# **Układ regulacji 2 położeniowej – część 1**

#### **Cel ćwiczenia**

Celem ćwiczenia jest zapoznanie się z działaniem i właściwościami układu regulacji II położeniowej (przekaźnikowej), który jest najprostszym układem regulacji stosowanym w praktyce. Dodatkowo podczas wykonania ćwiczenia należy się zapoznać z środowiskiem SIMULINK, będącym częścią MATLABA pozwalającą na modelowanie systemów dynamicznych z użyciem schematów blokowych. Przed przystąpieniem do realizacji ćwiczenia należy uważnie wysłuchać wstępu teoretycznego, żeby wykonanie ćwiczenia było zrozumiałe.

## **Rozważany układ regulacji**

Jako układ regulacji rozważmy zamknięty układ regulacji składający się z obiektu regulacji opisanego transmitancjami z opóźnieniem o postaci:

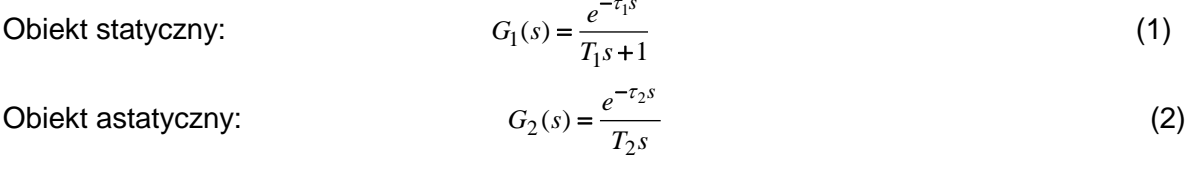

Gdzie . oraz **T1,2** to czas martwy oraz stała czasowa obiektu (1) lub czas całkowania obiektu (2). Parametry te podczas realizacji ćwiczenia będą zmieniane w celu pokazania ich wypływu na działanie układu regulacji.

## **Wykonanie ćwiczenia**

Statyczny obiekt regulacji

W celu wykonania ćwiczenia należy zbudować model simulinkowy rozważanego układu regulacji z obiektem statycznym, opisanym transmitancją (1)). W tym celu wywołujemy simulinka (przycisk w menu, lub polecenie **simulink**), tworzymy nowy model i budujemy w nim schemat pokazany na rysunku 1. Transmitancję obiektu budujemy z elementów **Transfer Function** i **Transport Delay** dostepnych w przyborniku "Continuous", wezeł sumacyjny i oscyloskop bierzemy np. z "Commonly used Blocks", przekaźnik Relay bierzemy z przybornika "Discontinuities", generator skoku jednostkowego **Step** bierzemy z przybornika "Sources".

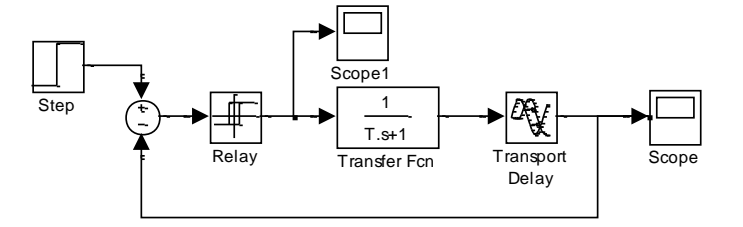

Rys.1. Model simulinkowy układu regulacji II położeniowej dla statycznego obiektu regulacji.

Poszczególne bloczki w modelu konfigurujemy w sposób podany poniżej (UWAGA: parametry nie opisane poniżej pozostawiamy domyślne):

**Step**: Final value **SP** (poziom wartości zadanej w układzie)

**Sum:** List of signs: +- (znak sprzężenia zwrotnego – musi ono być ujemne)

**Relay:** Switch on point: **h**, Switch off point**:-h** (jest to szerokość histerezy), Output when on: **1** (stała), Output when off: **0** (stała) – sa to poziomy sygnału w stanach "1" i "0" regulatora.

**Transfer Fcn:** Numerator coefficients: **[1],** Denominator coefficients: **[T 1]** (jest to zapis transmitancji (1) obiektu – części bez opóźnienia, bo jest ono modelowane osobno),

**Transport delay:** Time delay: **tau** (jest to wartość opóźnienia obiektu), Pade order (for linearization): **10** (rząd aproksymacji Pade),

Scope: (rejestracja wielkości regulowanej) zakładka "parameters/history": odptaszkować opcję "Limit data points to last.." i zaptaszkować opcję "Save data to workspace" i nadać nazwę pliku zapisywanego w przestrzeni roboczej: Variable Name: **y** oraz pozostawić jego format jako "Structure with time".Wtedy po wykonaniu się symulacji można narysować wykres wielkości regulowanej **y** oraz wartości zadanej **SP** w głównym oknie MATLABA z wykorzystaniem instrukcji **plot** w następujący sposób: **plot(y.time, y.signals.values,y.time,SP,'.')**.

**Scope 1** (rejestracja sygnału sterującego): jak wyżej, tylko Variable Name ustawić jako **u**. Wtedy wykresy czasowe sterowania rysujemy: **plot(u.time, u.signals.values)**. Wykresy wielkości regulowanej, wartości zadanej SP i sterowania należy umieścić na wspólnym arkuszu jeden pod drugim z użyciem funkcji subplot. Przykładowo do rysowania można użyć następującą sekwencję instrukcji:

**subplot(2,1,1) plot(y.time,y.signals.values,y.time,SP,'.') grid xlabel('czas[s]') ylabel('y(t') subplot(2,1,2) plot(u.time,u.signals.values) grid xlabel('czas[s]') ylabel('u(t') axis([0,300,-1.2,1.2])**

W głównym oknie modelu ustawić czas końcowy symulacji "Simulation STOP time" na 300[s]. Wstępnie ustawić następujące parametry modelu: **SP**=0.5, **h**=0.05, **T**=45, **tau**=22. Parametry te należy zdefiniować w głównym oknie MATLABA i beda one "widoczne" w modelu. Uruchomić próbna symulację i narysować wynik.

Po skonfigurowaniu modelu należy wykonać 4 eksperymenty opisane poniżej. Wyniki każdego eksperymentu przedstawić na zestawie wykresów dla wielkości regulowanej **y** oraz sterowania **u**. W sprawozdaniu powinny być zmniejszone tak, żeby na 1 stronie zmieścić 3 zestawy wykresów dla jednego eksperymentu).

1.Wpływ szerokości histerezy regulatora **h** na amplitudę i częstotliwość oscylacji w układzie: wykonać eksperymenty dla h=0.05, h=0.1 i h=0.2. Porównać wyniki na wspólnym wykresie i sformułować wnioski. Po zakończeniu: ustawić h=0.05 (wartość początkowa).

2. Wpływ wartości opóźnienia obiektu  $\tau$  na amplitudę i częstotliwość oscylacji w układzie: wykonać eksperymenty dla **tau** równego: 10[s], 22[s], 35[s]. Porównać wyniki na wspólnym wykresie i sformułować wnioski. Po zakończeniu: ustawić **tau**=22[s] (wartość początkowa).

3.Wpływ wartości stałej czasowej obiektu **T** na amplitudę i częstotliwość oscylacji w układzie: wykonać eksperymenty dla **T** równego: 25[s], 45[s], 60[s]. Porównać wyniki na wspólnym wykresie i sformułować wnioski. Po zakończeniu: ustawić **T**=45[s] (wartość początkowa).

4.Wpływ poziomu wartości zadanej **SP** na średnie wartości przebiegu wielkości regulowanej w układzie. W celu zbadania należy ustawić wszystkie parametry na wartości początkowe i porównać przebiegi w układzie dla wartości **SP** równych: 0.2 (niska), 0.5 (w środku zakresu) i 0.9 (wysoka). Zwrócić uwagę na przebiegi wielkości regulowanej i sterowania układzie. Wielkość regulowaną porównać do wartości zadanej – kiedy jej średnia wartość jest najbliższa wartości zadanej? Kiedy sterowanie zużyje najwięcej, a kiedy najmniej energii? Astatyczny obiekt regulacji

W celu wykonania testów działania układu regulacji II położeniowej dla obiektu astatycznego należy wykorzystać model pokazany na rysunku 1 z następującymi modyfikacjami (pozostałych parametrów nie zmieniamy):

**Transfer Fcn:** Numerator coefficients: **[1],** Denominator coefficients: **[T 0]** (jest to zapis transmitancji (2) obiektu – części bez opóźnienia, bo jest ono modelowane osobno), **Relay:** Switch on point: **h**, Switch off point**:-h** (jest to szerokość histerezy), Output when on: **1** (stała), Output when off: **-1** (stała) – są to poziomy sygnału w stanach "1" i "0" regulatora. (zastanowić się, dlaczego poziom "0" musi być inny, niż przy obiekcie statycznym?)

Dla obiektu astatycznego wykonać eksperyment nr 4 (wpływ poziomu wartości zadanej na średnią wartość wielkości regulowanej i sterowanie w układzie). Porównać z obiektem statycznym i sformułować wnioski.

#### **Zakres wiadomości na kolokwium**

Umiejętność zbudowania i uruchomienia modelu SIMULINK-wego dla układu regulacji II położeniowej oraz doświadczalnego zbadania wpływu parametrów regulatora i obiektu na przebiegi wielkości regulowanej i sterowania w układzie dla obiektów statycznych i astatycznych.